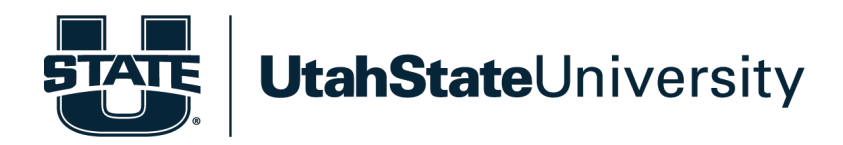

### **Math Proficiency Options for Engineering and Computer Science Majors**

Utah State University requires applicants to engineering and computer science majors standardized tests scores in math before review of an application for admission. If you have not taken the SAT or ACT, another option is the ALEKS Math Placement Exam.

# **ALEKS Set-Up**

Create your Account

- 1. Go to www.aleks.com.
- 2. Click on the button: *New Student? Sign Up.*
- 3. Enter the course code: **TFDPT-ALVNK** then click *Continue*.
- 4. Click *Confirm* on the next page that comes up.
- 5. Choose the option: I have never used ALEKS before or I do not have an ALEKS login name. Then press *Continue*.
- 6. Fill in all the personal information that is required. Leave the Student ID blank and enter your preferred email address. It does not need to be a university email address. Mark the check-box agreeing to the terms of use. Then click *Continue*.
- 7. The next page shown will tell you your login name that you will use anytime in the future you want to login and use ALEKS. You will also receive and email with your login name. Click *Continue*.
- 8. Select *No, I need to purchase an access code* and *Continue*.
- 9. You will be redirected to a different site. For the Country, enter "United States." Under School Search, enter "Utah State Univ Logan." Then agree to the terms of use and select *Continue*.
- 10. Fill in your Billing Address Information. Click *Review Order*.
- 11. If everything looks correct, then you can click *Payment*.
- 12. Enter the required credit card information. You will be charged a total of \$16.05 USD.

# Taking the Exam

If you live outside of Utah, U.S.A., you must take the ALEKS Math Placement Exam remotely. [ALEKS is meant to be proctored at a USU testing center or with a USU approved proctor] Honorlock Proctoring allows you to take the ALEKS Math Placement Exam outside of Utah. (Note: Honorlock is not a USU application.)

#### Honorlock Proctoring Instructions

#### *IT IS VERY IMPORTANT TO FOLLOW THE DIRECTIONS CLOSELY TO AVOID ERRORS!*

Honorlock remote proctoring is available on-demand 24/7, with no scheduling required.

You will need a computer with a webcam and microphone. There is a *\$13.00 USD proctoring fee for each attempt*. You will need to pay using a credit card.

Please review the Honorlock quickstart and quidelines prior to the test.

HonorLock is an "extension" that can be added and deleted from your Chrome Browser (under the browser settings).

To use Honorlock, follow these steps:

1. Using Google Chrome, install the Honorlock Chrome Extension.

During this process, you should not be asked for a password. However, if during the Honorlock process you are being prompted for a password, please click "Submit Password" (without entering any password) in the ALEKS testing window to advance forward. If you continue to encounter any issues, please use the Honorlock live chat button at the bottom of your screen or by contacting them using the following link https://honorlock.com/support/.

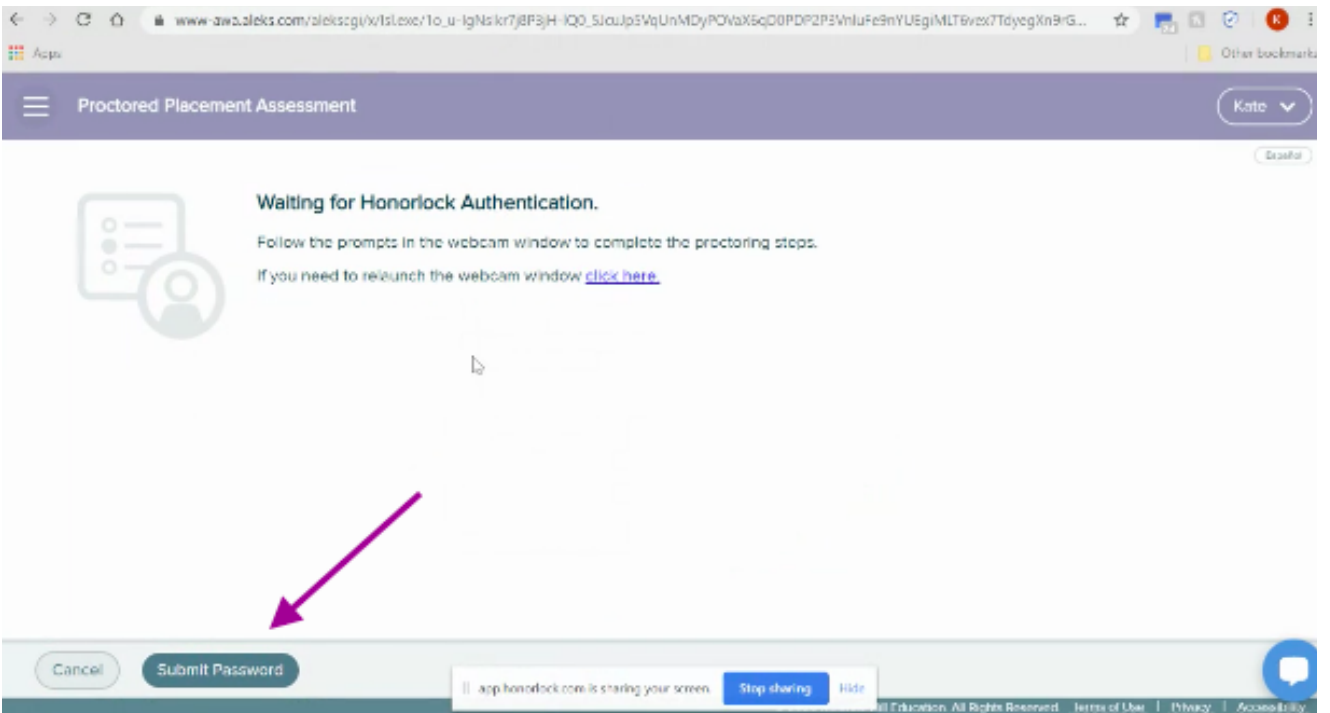

Follow the instructions and remember to use the "honor code" meaning no calculators (except for the one that appears on the ALEKS program on certain problems), no notes, no textbooks, no cell phones, no other people present, etc. Only scratch paper and a writing utensil are allowed. You must have a camera on your laptop or computer and a photo I.D. is required. You will also need a valid credit or debit card.

Please reference the quickstart and quidelines above for more information about how to successfully use Honorlock as a proctor for your ALEKS placement exam.

When HonorLock isn't working properly, it needs to be deleted or uninstalled. Follow the same directions as above to completely to reinstall it.

*The instructions above were provided by the Honorlock company. If you have problems getting Honorlock application to work, please contact the Honorlock Technical Support at https://honorlock.com/support*